#### **NORMATIVAS DE ANÁLISIS**

ba77167s03 10/2016

# photoLab® 7600

MÉTODOS ÓPTICOS LIBRES DE REACTIVOS (OptRF)

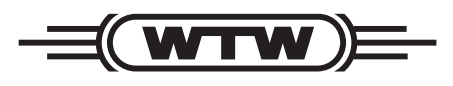

a xylem brand

**Copyright** © 2016, Xylem Analytics Germany GmbH Printed in Germany.

#### **Indice**

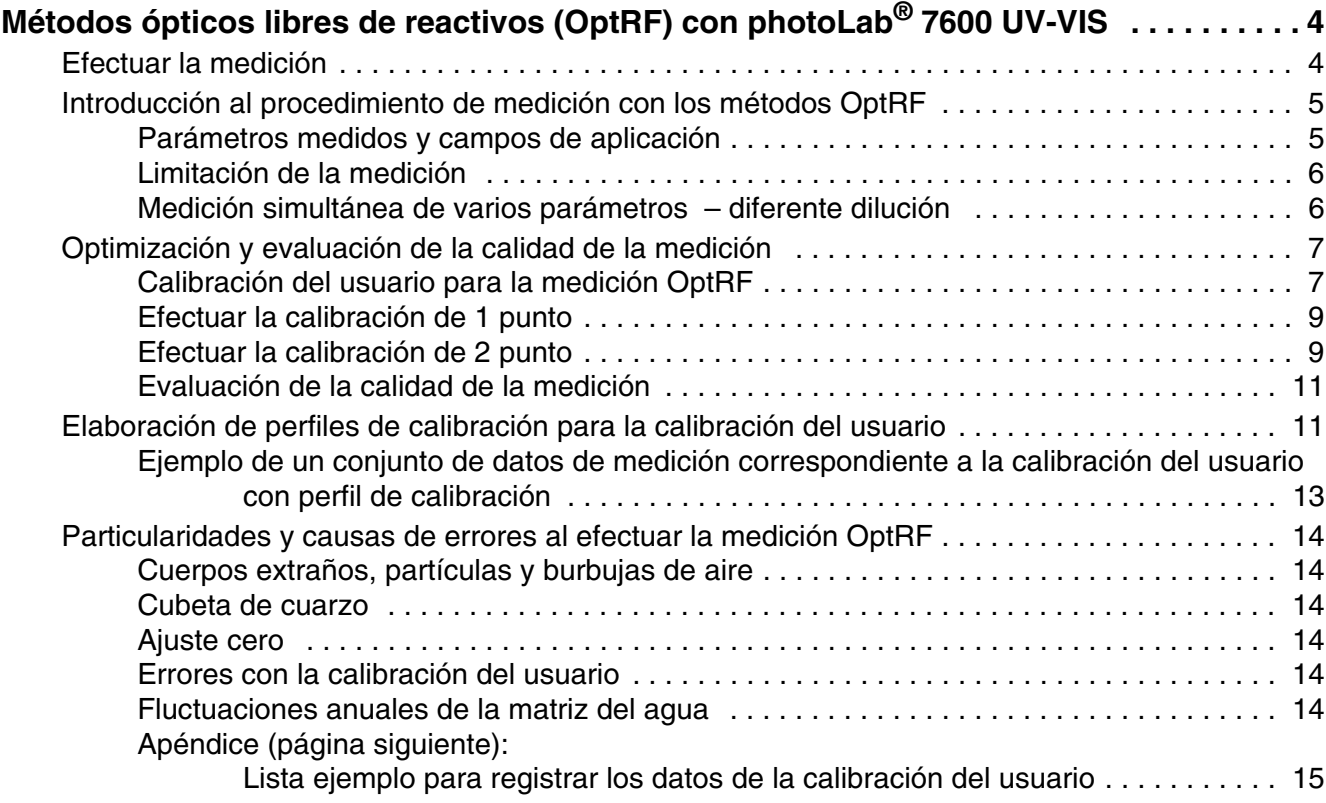

### <span id="page-3-0"></span>**Métodos ópticos libres de reactivos (OptRF) con photoLab® 7600 UV-VIS**

#### <span id="page-3-1"></span>**Efectuar la medición**

#### **Preparar la medición OptRF**

En los siguientes capítulos encontrará Ud. detalles referentes a la aplicación, a la optimización y a ciertos límites de los métodos OptRF.

- **1** Acceder al menú de medición OptRF.
- **2** Seleccionar el método.
- **3** Llevar a cabo el ajuste cero.

Para el ajuste cero y las mediciones utilice una cubeta de cuarzo. Para lograr la máxima exactitud de medición posible, haga el ajuste cero con la misma cubeta que va a utilizar más tarde en la medición de la muestra.

El ajuste cero permanece válido también para las siguientes mediciones que utilicen el método OptRF. Recién al abandonar el menú Medición OptRF el ajuste cero pierde validez.

**4** En caso dado, diluir la muestra e ingresar el factor de dilución.

Diluya la muestra si las concentraciones de nitratos y nitritos son muy altas e ingrese el factor de dilución. La dilución necesaria puede variar dependiendo de los parámetros involucrados.

**5** Efectuar la calibración del usuario (determinar el valor bruto [#] y el valor de referencia e ingresar ambos valores).

Los métodos puedes ser optimizados por medio de la calibración del usuario correspondiente para la matriz de la muestra actual.

Aquellas muestras que no corresponden a la matriz de la muestra de las plantas depuradoras comunales, son detectadas como "Matriz no adecuada".

CSB (demanda química de oxígeno) en solución: Lleve a cabo la medición OptRF siempre con una muestra no filtrada, aun cuando la muestra sea filtrada para la medición de referencia. La medición OptRF toma en cuenta la cantidad de partículas (de turbiedad)existentes para establecer los valores resultantes. Por lo contrario, en la medición de referencia con

procedimiento de exclusión se desea medir en realidad sólo la parte disuelta. Las partículas en suspensión falsearían los resultados obtenidos.

#### **Llevar a cabo la medición OptRF**

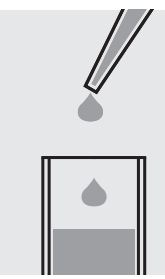

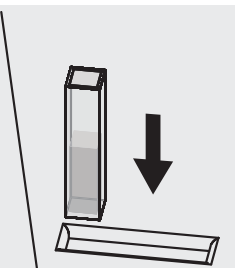

Verter la muestra con una pipeta en una cubeta de cuarzo de 10 mm.

Colocar la cubeta en el compartimento de cubetas del fotómetro e iniciar la medición.

**4** ba77167s03 10/2016

**6** En caso dado iniciar una nueva medición con el mismo método OptRF o bien, aplicando otro método OptRF diferente.

#### <span id="page-4-0"></span>**Introducción al procedimiento de medición con los métodos OptRF**

La medición OptRF de una muestra acuosa se basa en la medición espectral directa de la absorbancia en el rango ultravioleta de 200 – 390 nm, sin aplicación de reactivos. El espectro medido es evaluado en todo el rango de longitud de onda. El cálculo del valor de la concentración se hace en base a algoritmos complejos y modelos de evaluación archivados en la memoria del fotómetro como método OptRF. Los métodos OptRF son específicos, tanto para el parámetro actual como para la aplicación y el lugar en que se está midiendo.

#### <span id="page-4-1"></span>**Parámetros medidos y campos de aplicación**

Los métodos OptRF actualmente disponibles han sido desarrollados y optimizados para el campo de aplicación "Procesos en plantas depuradoras comunales" y cubren los siguientes parámetros y rangos de medición, siempre referidos a las mediciones en soluciones patrón:

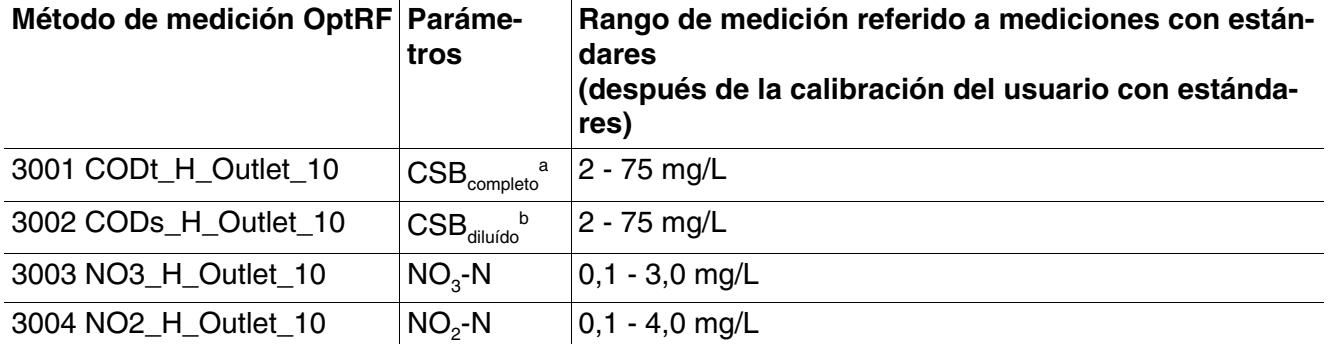

a CSB<sub>completo</sub>: El método de medición tiene en cuenta substancias en solución tanto como partículas en suspensión de la muestra.

b CSB<sub>diluído</sub>: El método de medición tiene en cuenta substancias en solución tanto como partículas en suspensión de la muestra. El efecto sobre el valor medido de las partículas en suspensión es corregido automáticamente durante la medición. Lleve a cabo la medición OptRF siempre con una muestra no filtrada, aun cuando la muestra sea filtrada para la medición de referencia.

Los rangos de medición de los diferentes parámetros puedes ser más grandes o más pequeños que los rangos establecidos para las soluciones patrón, dependiendo de la composición de las aguas residuales, específica conforme a la planta depuradora en la que se está trabajando. También la calibración del usuario (vea el [párrafo CALIBRACIÓN](#page-6-1) DEL USUARIO PARA LA MEDICIÓN OPTRF) afectan los límites del rango de medición de muestras reales.

Los métodos OptRF pueden ser aplicados en muestras con matrices similares, por ejemplo las de aguas superficiales. El método más adecuado para obtener valores correctos es el método para **CSB (DQO) disuelto** (3002 CODs\_H\_Outlet\_10) , ya que los sedimentos pueden ser potencialmente bacterias y así portadores de CSB (DQO), sin embargo no tienen mayor importancia para la CSB (DQO) real. El proceso dentro de la planta purificadora comunal es diferente, ya que las partículas de turbiedad pueden ser en todo caso flóculos resultantes del proceso de purificación y por lo tanto, contribuir al valor de la CSB (DQO).

Si los métodos son aplicables o no en las diferentes aguas superficiales debe ser verificado en cada caso en particular por medio de tests del usuario aplicando procedimientos de referencia, por ejemplo juegos de ensayos con cubetas (vea el párrafo OPTIMIZACION Y EVALUACION DE LACALIDAD DE MEDICION).

Si el método OptRF seleccionado es factible, se le puede optimizar por medio de la calibración del usuario.

#### <span id="page-5-0"></span>**Limitación de la medición**

Los métodos OptRF son siempre adecuados para una sola composición de la muestra (matriz de la muestra), debido a efectos negativos, como ser partículas en suspensión, turbiedad y composición muy diferente del contenido del agua de un caso al otro.

En general sólo se pueden determinar en soluciones acuosas sustancias que absorben la luz. Sustancias como el azúcar, el alcohol, etc., que igualmente contribuyen a la formación del parámetro sumatorio CSB (demanda química de oxígeno), no pueden ser detectadas por medición espectral.

Las mediciones en soluciones muy turbias son altamente limitadas e incluso imposibles debido a los efectos negativos por los altos valores de absorbancia, asimismo por efectos de decantación.

#### <span id="page-5-1"></span>**Medición simultánea de varios parámetros – diferente dilución**

Las longitudes de onda medidas del espectro son evaluadas de manera diferente, dependiendo del modelo aplicado para la evaluación de cada parámetro. Cuando se sobrepasa la absorbancia máxima admisible para una determinada longitud de onda para un determinado parámetro, este ya no puede ser evaluado con buena fiabilidad. Esta muestra tiene que ser disuelta para poder medirla correctamente.

Cuando los valores de absorbancia son demasiado altos, debido a la alta concentración de algunos parámetros de la muestra medida, aparece automáticamente la información "Dilución".

En estos casos, prepare para cada método OptRF una serie propia de dilución, para así determinar la dilución óptima para el método en cuestión. Así pueden ser necesarias diferentes disoluciones para diferentes métodos, dependiendo de la composición de cada muestra (por ejemplo CSB (DQO), NO3- N y NO2-N).

Debido a las absorbancias máximas admisibles para los diferentes parámetros puede ser necesario que para una misma muestra se requieran diferentes grados de disolución de una misma muestra para poder medir los correspondientes parámetros (vea los siguientes ejemplos: Espectros de una muestra proveniente de la descarga o salida de una planta depuradora).

Concentración CSB/DQO: aprox. 18 mg/L concentración de nitratos: aprox. 4 mg/L NO3-N.

La demanda química de oxígeno puede ser determinada con una muestra no diluida, la determinación del nitrato exige una dilución de 1:2 (1+1) de la muestra.

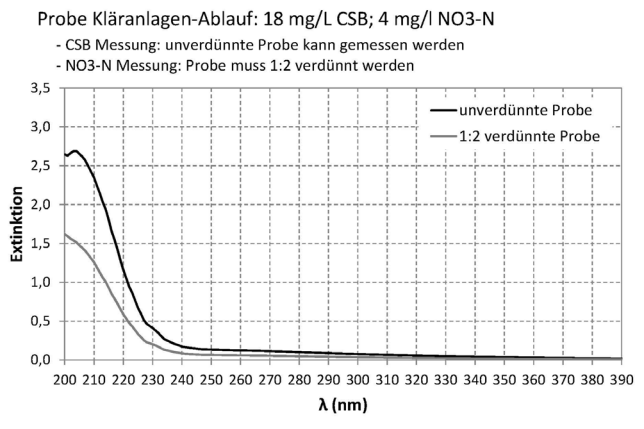

- Espectro de la muestra no diluida (para determinar la CSB/DQO)
- Espectro de la muestra diluida en relación 1:2 (para determinar el NO3-N)

#### **Ejemplo 1 Ejemplo 2**

Concentración CSB/DQO: aprox. 60 mg/L concentración de nitratos: aprox. 20 mg/L NO3- N.

La concentración CSB/DQO relativamente alta puede hacer necesaria la dilución del 1:2 (1+1) para determinar el valor CBS/DQO, aunque la concentración CBS/DQO de la muestra se encuentre dentro del rango de medición. Para poder establecer la concentración de nitratos en esta muestra, hay que diluir en relación 1:7  $(1+6)$ .

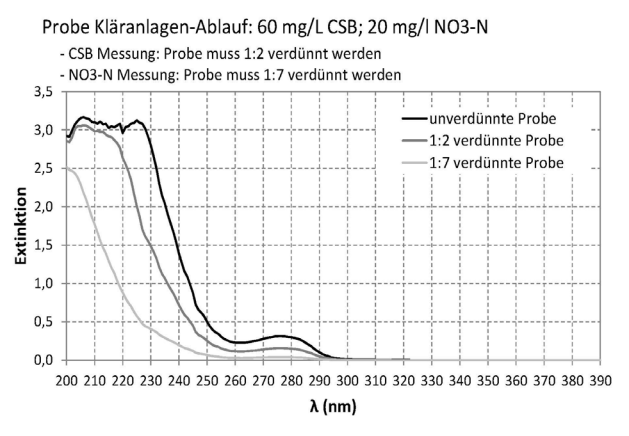

- Espectro de la muestra no diluida
- Espectro de la muestra diluida en relación 1:2 (para determinar la CSB/DQO)
- Espectro de la muestra diluida en relación 1:7 (para determinar el NO3-N)

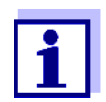

Con las funciones de configuración puede Ud. establecer de manera general, si se guarda una de las diluciones configuradas para aplicarla siempre con un determinado método o con un determinado perfil de calibración para las mediciones que siguen, o bien, si no se guarda.

#### <span id="page-6-0"></span>**Optimización y evaluación de la calidad de la medición**

Los métodos OptRF sólo son aplicables dentro de una determinada fluctuación de la matriz de la muestra. Las fluctuaciones a que está sometida la matriz pueden ser causadas por variaciones anuales (por ejemplo valores más altos del nitrato) o bien, por vertederos de sustancias extrañas. Efectuando una calibración del usuario se pueden optimizar los métodos OptRF al lugar de trabajo específico (por ejemplo una planta depuradora de aguas residuales), asimismo se puede optimizar la composición de la muestra actual.

#### <span id="page-6-1"></span>**Calibración del usuario para la medición OptRF**

Al aplicar la medición OptRF hay que verificar siempre si la medición se puede llevar a cabo sin calibración del usuario. Para ello se miden muestras de diferentes concentraciones - en lo posible abarcando el completo rango de medición probable - una vez por medición OptRF y además, por medición de referencia (por ejemplo con juegos de ensayos para cubetas con determinación doble). Normalmente no es posible completar y verificar el rango de medición en su totalidad en corto tiempo con una serie de medición. Por eso se debiera preparar una lista con los correspondientes resultados de la medición de muestras representativas, y que contengan además los valores no elaborados [#] de la medición OptRF, los valores de referencia y asimismo la fecha y hora en que se tomó la muestra (en el anexo se encuentra una lista ejemplo). A continuación, vea un ejemplo de la lista para la demanda química de oxígeno CSB completa:

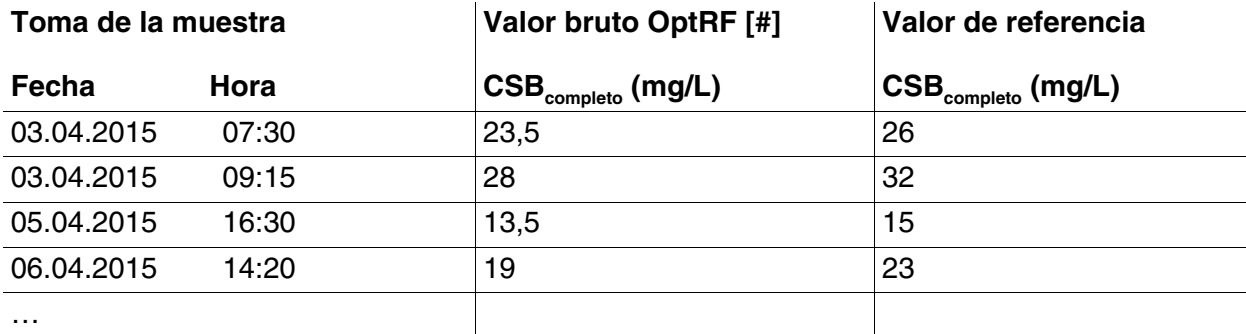

Cada valor bruto y su valor de referencia correspondiente conforman una pareja de valores.

Si los resultados obtenidos con los dos métodos diferentes varían mucho entre sí, debiera efectuarse una calibración del usuario de 1 o bien, de 2 puntos de la medición OptRF, para lograr así la exactitud máxima de medición.

Con la calibración de 1 punto se altera la pendiente de la línea característica, con la calibración de 2 puntos, por lo contrario, pueden adaptarse la pendiente y el segmento del eje (Offset) de la curva característica (vea el ejemplo).

**Ejemplo 1 Ejemplo 2 Ejemplo 3**

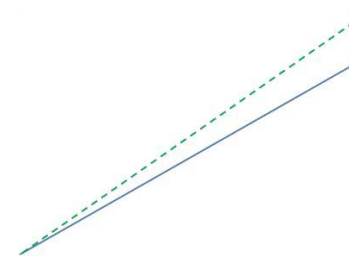

Calibración de 1 punto: Modificación de la pareja de valores en el punto final del rango de medición (2da. pareja de valores)

Calibración de 2 puntos: Modificación de ambas parejas de valores, corrección Offset

Calibración de 2 puntos: Modificación de ambas parejas de valores, corrección de la pendiente

Si las desviaciones aparecen principalmente en el sector inferior del rango de medición **o bien,** en el sector superior del mismo, basta por lo general una calibración de 1 punto en la zona afectada de la desviación. Si las diferencias aparecen por todo el rango de medición, o bien, si se prevé que se va a producir un Offset, hay que hacer una calibración de 2 puntos. La desviación tipo Offset se reconoce por la diferencia constante entre el valor bruto y el valor de referencia.

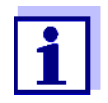

Evaluando el espectro se pueden visualizar también valores brutos [#]. Sin embargo, valores negativos de la concentración no son posibles. De aparecer valores brutos negativos, el valor calculado de la concentración es colocado automáticamente en 0.

Al efectuar la calibración del usuario hay que ingresar el valor bruto [#] negativo con el signo 'menos' y no el valor de concentración "0" corregido de la pareja de valores inferior.

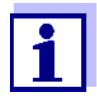

El ingresar un factor de dilución, el fotómetro entrega automáticamente los altos valores en bruto y los valores medidos de la muestra no diluida, que podrían así caer fuera del rango de medición dado.

Preste atención, en el caso de una medición de referencia, de tener en cuenta una eventual dilución y además, de ingresar en la calibración del usuario los valores reales = altos de la muestra no diluida.

Después de haber efectuado con éxito la calibración del usuario es recomendable verificar de vez en cuando la medición OptRF por medio de una medición de referencia. Por una parte, para optimizar aún más el sistema o la planta o el lugar de trabajo, y por otra parte, para reconocer un matriz alternante y para garantizar con una nueva calibración del usuario que la concentración determinada es correcta.

#### <span id="page-8-0"></span>**Efectuar la calibración de 1 punto**

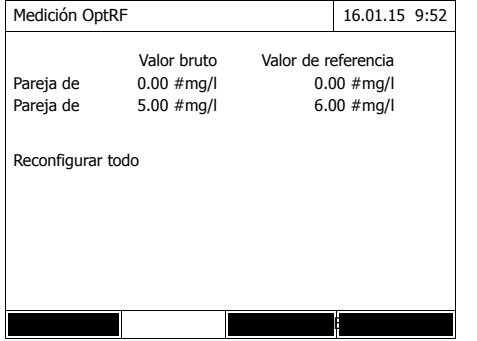

Para llevar a cabo la calibración de 1 punto se ingresa en los campos de ingreso correspondientes una pareja de valores adecuada del punto inicial del rango de medición o bien, del punto final del rango de medición, quedando la otra pareja de valores inalterada; aquí se ingresa la pareja de valores superior, la pareja de valores 2. Así sólo se modifica la pendiente de la línea característica, sind afectar el Offset.

#### <span id="page-8-1"></span>**Efectuar la calibración de 2 punto**

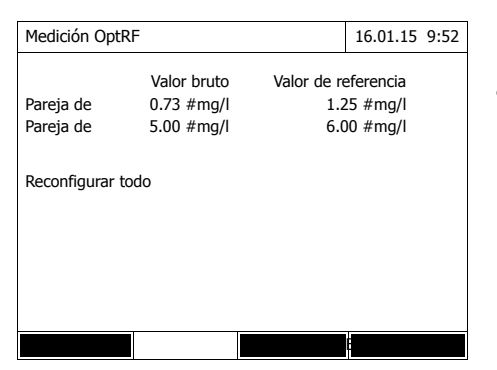

En el caso de la calibración de 2 puntos se puede optimizar la línea característica seleccionando la parejas de valores para adaptar la pendiente y/o el Offset adecuadamente.

Aquí se lleva a cabo la calibración del usuario ingresando una pareja de valores inferior (pareja 1) y una pareja de valores superior (pareja 2).

Para más detalles referentes al proceso de calibración del usuario (vea la descripción del funcionamiento).

#### Ejemplo 1 Medición CSB<sub>completo</sub> en la salida o descarga de una planta depuradora comunal de **aguas residuales**

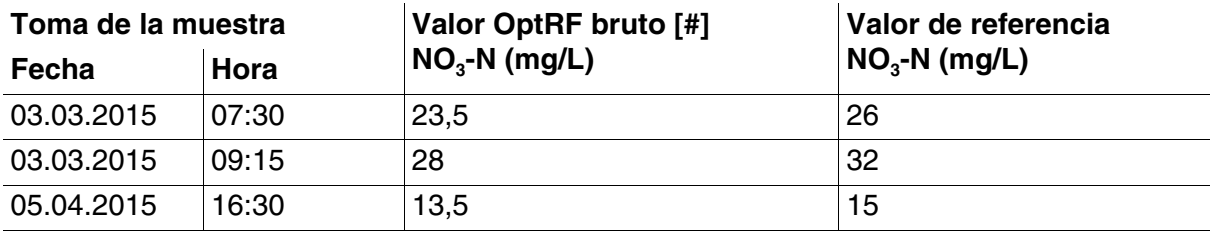

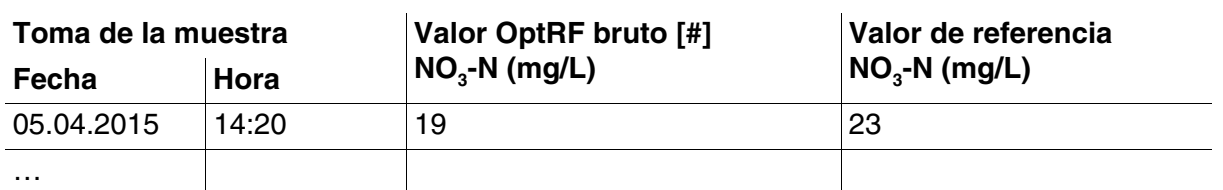

En el presente ejemplo recomendamos para el método OptRF 3001 CODt\_H Outlet una calibración del usuario de 2 puntos con la siguiente pareja de valores:

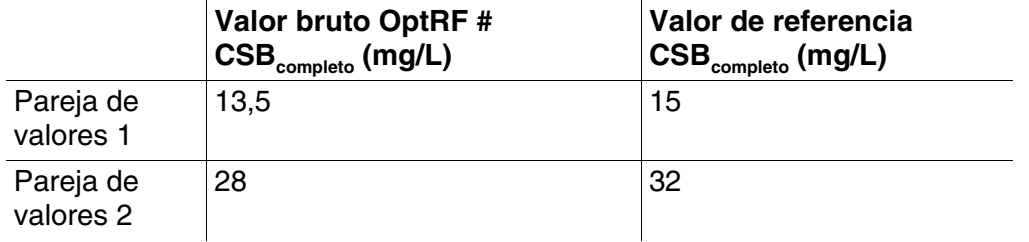

#### **Ejemplo 2 Medición NO3-N en la salida o descarga de una planta depuradora comunal de aguas residuales**

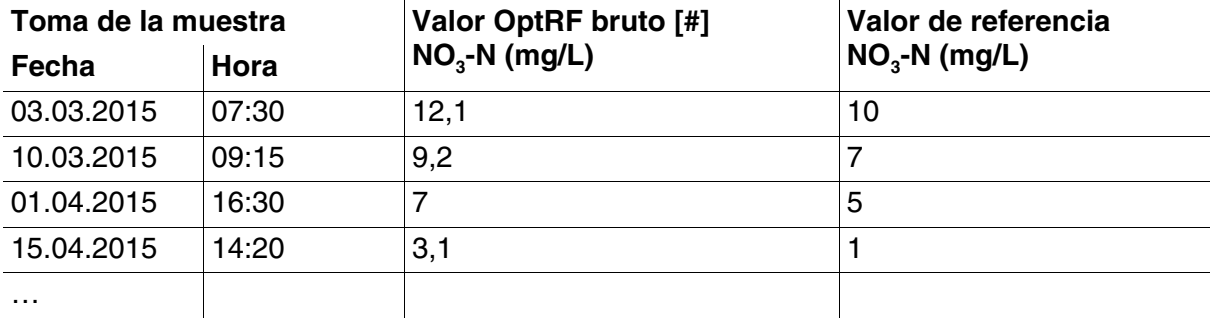

En este ejemplo de un Offset de la concentración de aprox. 2 mg/L NO<sub>3</sub>-N recomendamos efectuar una calibración del usuario de 2 puntos para el método OptRF 3004 NO3\_H\_Outlet aplicando las siguientes parejas de valores:

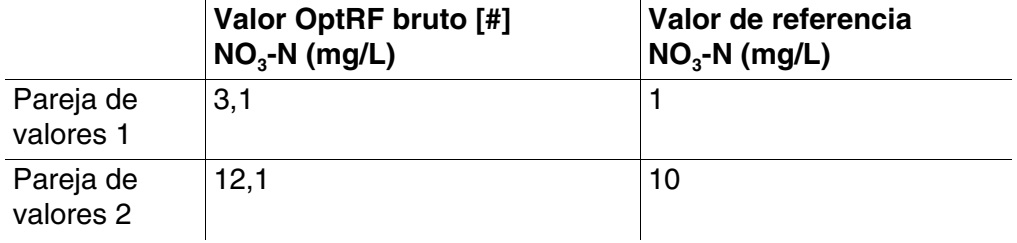

#### <span id="page-10-0"></span>**Evaluación de la calidad de la medición**

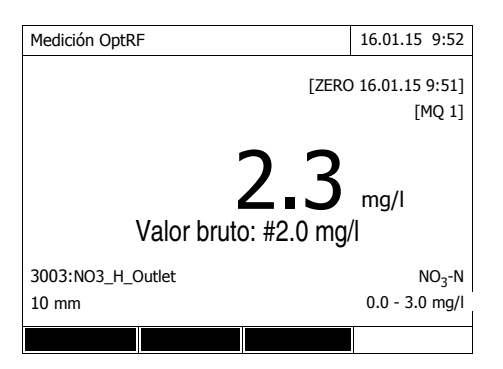

Además del parámetro medido, en el display se visualiza la cifra de evaluación de la calidad de la medición (MQ), y que es guardada junto con el parámetro medido.

Esta cifra de evaluación (1 - 4) es un indicador que explica si el modelo utilizado para la evaluación del método OptRF es el más adecuado para la matriz de la muestra en cuestión. Cuanto más adecuado sea el modelo de evaluación seleccionado para la matriz de la muestra, tanto mejor será la calidad de la medición.

La cifra de evaluación es determinada en base al espectro establecido, pero sin tomar en cuenta la calibración del usuario.

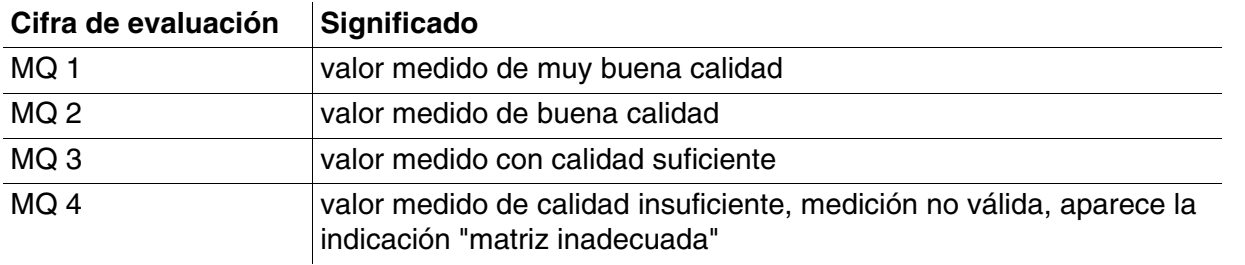

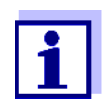

Los valores de concentración calculados son optimizados aplicando la calibración del usuario. La calibración del usuario no tiene influencia sobre la cifra de evaluación determinada anteriormente.

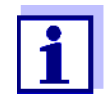

Cada calibración del usuario es identificada individualmente con un número (ID). Esta identificación ID es un número corrido, que igualmente se guarda.

#### <span id="page-10-1"></span>**Elaboración de perfiles de calibración para la calibración del usuario**

Si Ud. desea llevar a cabo una calibración del usuario para cada uno de los diferentes lugares de medición, puede establecer un perfil de calibración específico para cada lugar en particular, guardándolos en el fotómetro. Al efectuar las mediciones en los diferentes lugares, puede Ud. fácilmente activar el perfil de calibración correspondiente, evitando de esta manera tener que ingresar los datos cada vez. El perfil de calibración activo aparece en la ventana del parámetro medido.

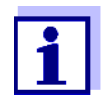

El fotómetro guarda siempre sólo una calibración con ID por cada método y por cada perfil de calibración. Si Ud. desea guardar juegos de datos de calibración anteriores con el propósito de documentarlos, lo puede hacer a través de la función *Guardar datos en memoria USB*. Guarde los datos en una memoria USB, antes de llevar a cabo una nueva calibración y tranfiéralos por ejemplo a un ordenador / computador PC. De esta manera no se pierden los datos de calibración, cuya ID reseña en la memoria del fotómetro a una calibración realizada anteriormente .

**1** Acceder al menú de medición OptRF.

**2** Oprimir la teclas con funciones F1 [Configuración]. Con las teclas **<><>** seleccionar la opción 'Perfiles de calibración' y confirmar con **<START·ENTER>**.

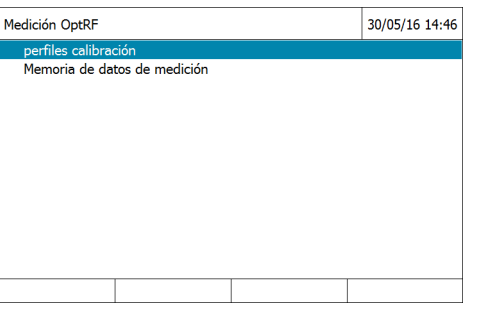

**3** Aparece la lista con los perfiles de calibración existentes. El instrumento en la configuración de fábrica ofrece un sólo perfil de calibración predeterminado "Default".

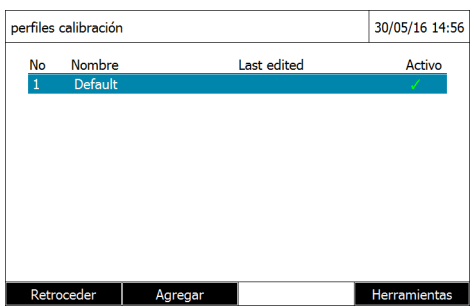

**4** Seleccionar [Agregar] mediante la tecla con funciones F2. Ingresar un nombre adecuado para el nuevo perfil de calibración y confirmar.

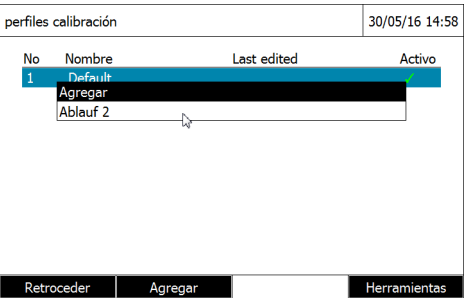

**5** El nuevo perfil de calibración existe y está activo. La siguiente calibración del usuario es efectuada con este (ahora activado) perfil de calibración.

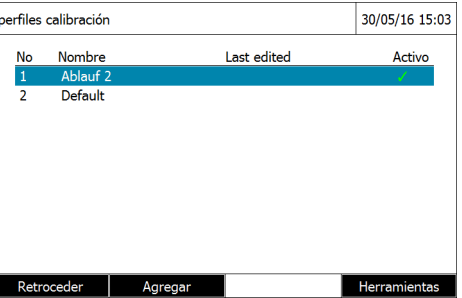

**6** Establecer otros perfiles de calibración con [Agregar] o bien, con [Volver] retornar al modo de medición o bien, a la calibración del usuario.

**7** Para activar un perfil de calibración, seleccionar el perfil con las teclas **<><>** y confirmar con **<START·ENTER>**. Aparece un menú en el cual Ud. puede seleccionar diferentes acciones para el perfil de calibración. Cuando se ha seleccionado un método, puede Ud. acceder a través de este menú directamente a la calibración del usuario correspondiente al perfil activado.

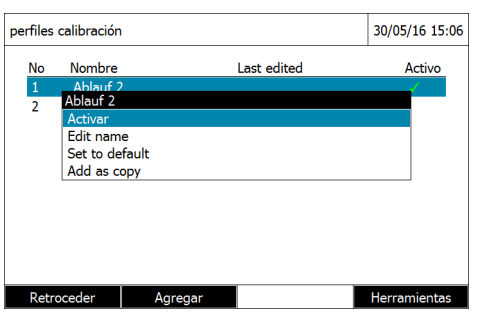

#### <span id="page-12-0"></span>**Ejemplo de un conjunto de datos de medición correspondiente a la calibración del usuario con perfil de calibración**

Oprimir la teclas con funciones F1 [Configuración]. Con las teclas **<><>** seleccionar la opción 'Memoria de datos de medición' y confirmar con **<START·ENTER>**. Seleccionar el conjunto de datos de medición y confirmar con **<START·ENTER>** o bien, mediante la tecla con funciones [Valor único]. Aparece el conjunto de datos de medición:

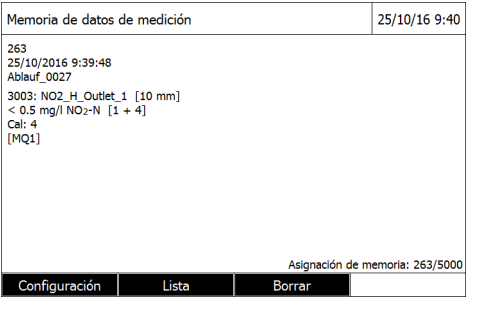

Composición de los renglones o líneas:

*[No. corrido] [Fecha] [Hora] [ID parámetro medido] [Número de identificación del método] [Nombre del método] [Tipo de cubeta] [Parámetro medido] [Unidad] [Citación] [Dilución] [Identificación (ID) de la calibración del usuario] [Cifra de evaluación de la calidad de medición]* 

#### <span id="page-13-0"></span>**Particularidades y causas de errores al efectuar la medición OptRF**

La manera de preparar y de llevar a cabo la medición OptRF pueden influenciar claramente el valor del parámetro medido. Asegúrese de eliminar las siguientes fuentes de errores que pudieran ser la causa de una mala medición.

#### <span id="page-13-1"></span>**Cuerpos extraños, partículas y burbujas de aire**

Aquellas muestras muy turbias, o bien, las muestras con burbujas (por ejemplo por haber sido pipeteadas con demasiada fuerza), resultan con una absorbancia más alta, falseando (aumentando) así los valores medidos, o bien, produciendo la información "matriz inadecuada".

CSB (demanda química de oxígeno) en solución: Lleve a cabo la medición OptRF siempre con una muestra no filtrada, aun cuando la muestra sea filtrada para la medición de referencia.

#### <span id="page-13-2"></span>**Cubeta de cuarzo**

La cubeta debe estar limpia, sin ralladuras y con costados opacos (reconocimiento automático de la cubeta).

Si la cubeta de cuarzo está sucia o contaminada, hay que limpiarla conforme a la buena práctica de laboratorio, utilizando un cepillo y/o una solución de limpieza adecuada, por ejemplo etanol, "Edisonite", etc.

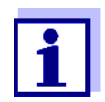

Utilice cubetas de cuarzo. Las cubetas de material sintético o plástico por lo general no sirven para la banda ultravioleta, dado a que no cubren el rango de medición correspondiente a longitudes de onda de 200 ... 220 nm.

#### <span id="page-13-3"></span>**Ajuste cero**

Para lograr resultados óptimos al medir, el ajuste cero necesario y la medición de la muestra debieran ser efectuados utilizando la misma cubeta y con la misma orientación. De acuerdo a la mejor práctica de laboratorio, para el ajuste cero hay que emplear agua sin nitrógeno y sin demanda química de oxígeno (es decir, sin bacterias o algas de intercambiadores de iones con poco uso, por ejemplo).

#### <span id="page-13-4"></span>**Errores con la calibración del usuario**

Preste atención que la muestra a ser medida sea representativa del medio ambiente en que se está trabajando y que la concentración de los parámetros deseados de esta muestra haya sido determinada dentro de un lapso de tiempo cercano, por medio de la medición OptRF y por una medición de referencia adecuada.

Hay que eliminar de antemano toda fuente de error al llevar a cabo los juegos de ensayos con cubetas (tratamiento de la muestra, volumen pipeteado, etc.). Conforme a la buen práctica de laboratorio, los valores debieran ser determinados dos veces (doble medición) y además con un estándar de control, para reconocer valores extremos, garantizar valores plausibles y lograr así la máxima exactitud de medición. Para determinar el valor de referencia debiera tomarse el valor en la mitad del rango de medición del juego de ensayos utilizado.

Para la calibración del usuario debieran seleccionarse parejas de valores adecuadas. Los valores brutos [#] negativos deben ser ingresados anteponiendo el signo negativo en el caso de la pareja de valores inferior (vea el [párrafo CALIBRACIÓN](#page-6-1) DEL USUARIO PARA LA MEDICIÓN OPTRF).

#### <span id="page-13-5"></span>**Fluctuaciones anuales de la matriz del agua**

Cuando los valores del nitrato son más altos (por ejemplo en invierno), los métodos aplicadas pueden entregar otros resultados y visualizar indicaciones diferentes. En estos caso hay que optimizar los resultados con calibraciones del usuario, y en caso dado y dependiendo del parámetro, aumentando el grado de dilución. La dilución requerida en cada caso depende entonces del método aplicado.

#### <span id="page-14-0"></span>**Apéndice (página siguiente):**

**Lista ejemplo para registrar los datos de la calibración del usuario** 

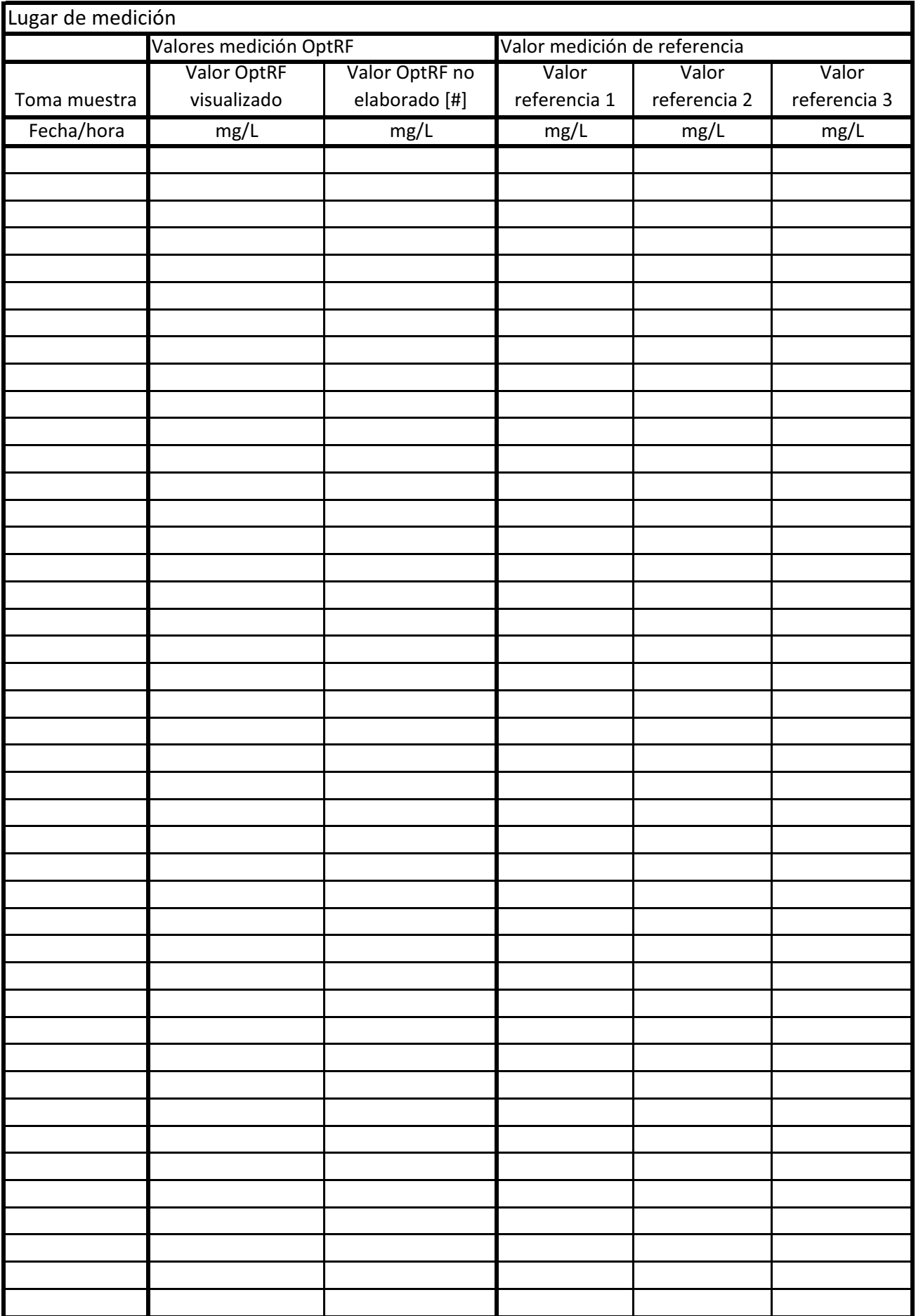

## **¿Qué puede hacer Xylem por Usted?**

**Somos un equipo global unido por un propósito común: crear soluciones innovadoras para satisfacer las necesidades de agua de nuestro mundo** . **Desarrollar nuevas tecnologías que mejorarán la manera en que se usa, se conserva y se reutiliza el agua en el futuro es un aspecto crucial de nuestra labor. Transportamos** , tratamos, analizamos y retornamos el agua al medio ambiente,y ayudamos a las **personas a usar el agua de manera eficiente, en sus casas, edificios, fábricas y campos. Desde hace mucho tiempo y en más de 150 países, tenemos relaciones sólidas con clientes que nos conocen por nuestra potente combinación de marcas de producto líderes y conocimientos de aplicación, con el respaldo de nuestro legado de innovación.**

**Para obtener más información, visite xyleminc.com.**

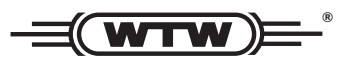

**Xylem Analytics Germany Sales GmbH & Co. KG WTW Dr.-Karl-Slevogt-Str. 1 82362 Weilheim Germany Dirección de la asistencia técnica y para reenvíos:**

**Tel.: Fax: E-Mail Internet: www.WTW.com +49 881 183-325 +49 881 183-414 wtw.rma@xyleminc.com**

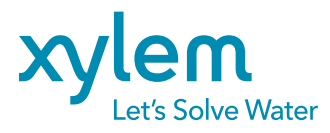

**Xylem Analytics Germany GmbH Dr.-Karl-Slevogt-Str. 1 82362 Weilheim Germany**